# **TEMAVG DOCUMENTATION**

# **ZONGE Data Processing TEM Data Averaging Program version 7.2x**

Mykle Raymond August, 1993

*Zonge Engineering & Research Organization, Inc. 3322 East Fort Lowell Road, Tucson, AZ 85716 USA Tel:(520) 327-5501 Fax:(520) 325-1588 Email:zonge@zonge.com*

# **TABLE OF CONTENTS**

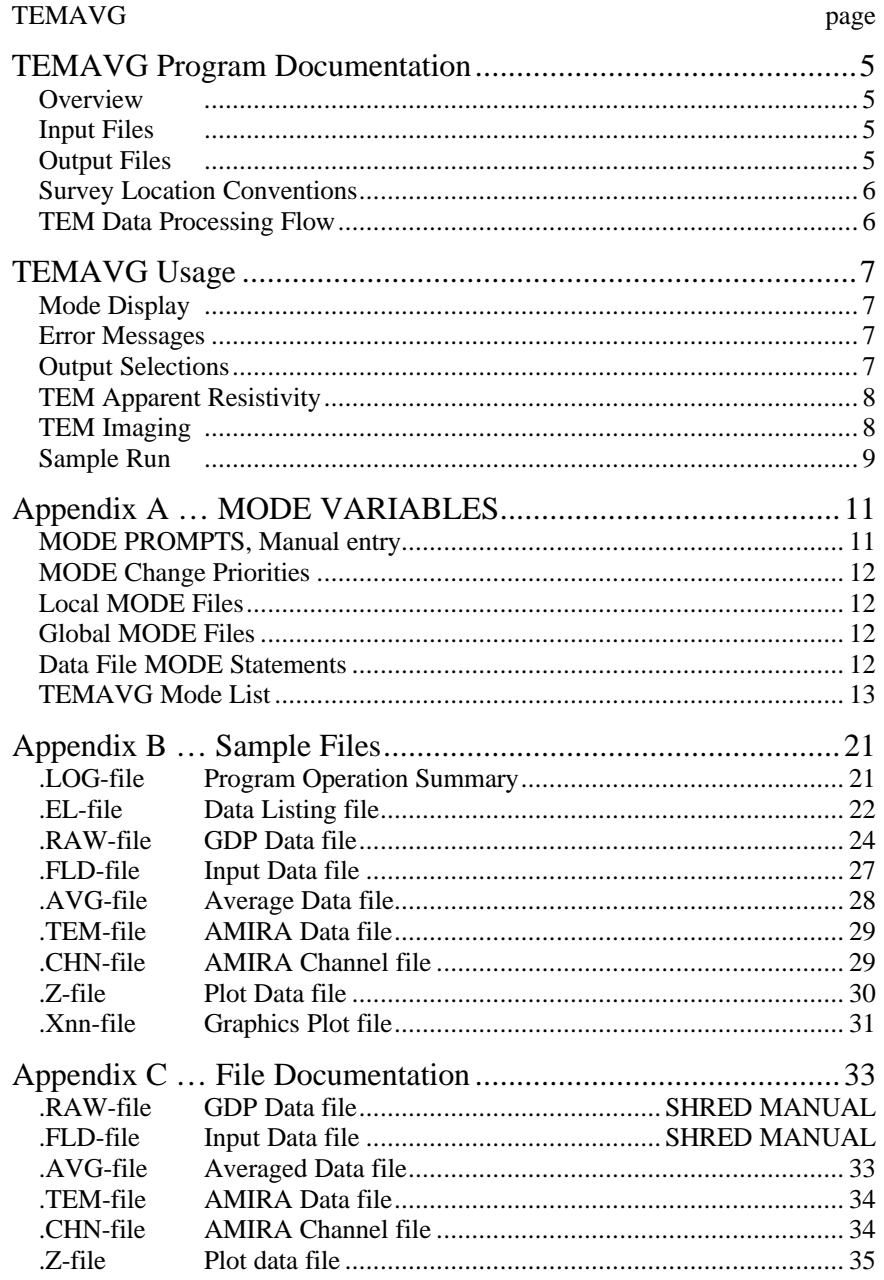

## **TEMAVG Program Documentation**

#### **OVERVIEW**

TEMAVG averages GDP TEM raw data. Several files may be created, including a log file (.LOG-file), listing file (.EL-file), average data files (.AVG- or .TEM-file), plot file (.Z-file), and vector files (.Xnn-files).

### **INPUT FILES**

TEMAVG expects to read a Data file (.FLD-file) and optionally a Mode file (.MDE-file).

The data file is usually the result of using the SHRED program to read a GDP data dump file (.RAW-file), which writes a data file (.FLD-file). This file includes data records, each containing data for one measurement. For TEM data, one record contains data measured by one channel. By default, Magnitude data are included in the .FLD-file for each window. When using the SHRED program, the user may select Resistivity values to be included instead of Magnitude data. TEMAVG expects Magnitude data and recalculates Resistivity values. The SHRED program uses the GDP data block entries for Rx and Station, and includes updated values in each data record.

The records are sorted, so that the records that need to be averaged are grouped together. Refer to the SHRED program documentation for details of this procedure and for the formats of the input and output files.

An optional mode file includes entries that modify mode values defined by Zonge Data Processing (DATPRO) programs. A mode name is specified for several program variables that a user may modify. Each line in a mode file includes the program name, mode name, and value. While running TEMAVG, help text and mode descriptions are available at the MODE prompt. An appendix to this manual summarizes the use of mode variables and includes a description of each mode defined by TEMAVG.

### **OUTPUT FILES**

The log file (.LOG-file) includes most of the information that was displayed to the user while running TEMAVG. It is useful when reviewing the operation of the program.

The listing file (.EL-file) presents raw and/or averaged data for each station, organized for convenient review by the user. The file may be reviewed either on the screen or printed on paper. The user may be able to note problems with the data before spending time with further processing.

The plot file (.Z-file) written by TEMAVG uses a format expected by Zonge DATPRO plot programs. It contains header information and columns of data, each line including X,Y location and Z value for one parameter, optionally followed by sections for additional parameters. TEMAVG includes sections for Window Magnitude in the .Z-file for each component and frequency.

The average file (.AVG-file) includes a variety of location and parameter data in columnar format, for all pairs of components. The file is composed of sections, each of which has constant values for location and component pair. Undefined values are indicated by a "\*". This format is expected of newer utility routines and some ZONGE modeling programs. The format is also suitable for use by spreadsheet, database, and plot programs.

The average file (.TEM-file) provides data in the AMIRA format. The window time file (.CHN-file) provides a list of times for use with the AMIRA format file, especially with the SIROEX modeling program.

Log-log plots of Magnitude and/or Resistivity versus Window Time, including block-average error bars, are available on the computer screen. They may be printed on paper by using the FPLOT utility program to rasterize the plot files (.Xnn-files).

#### **SURVEY LOCATION CONVENTIONS**

Zonge DATPRO programs assume that TEM survey locations are entered by the GDP operator in a specific manner. First, the Station numbers are entered explicitly for each channel, and the Rx value indicates the location of the magnetic coil or of the GDP.

The SHRED /R- command-line argument provides an alternative interpretation. When the /R- argument is used, Rx is expected to provide a reference station location, and the Station numbers are used as offsets to the Rx value. The .FLD-file will include calculated station locations for each E-field channel.

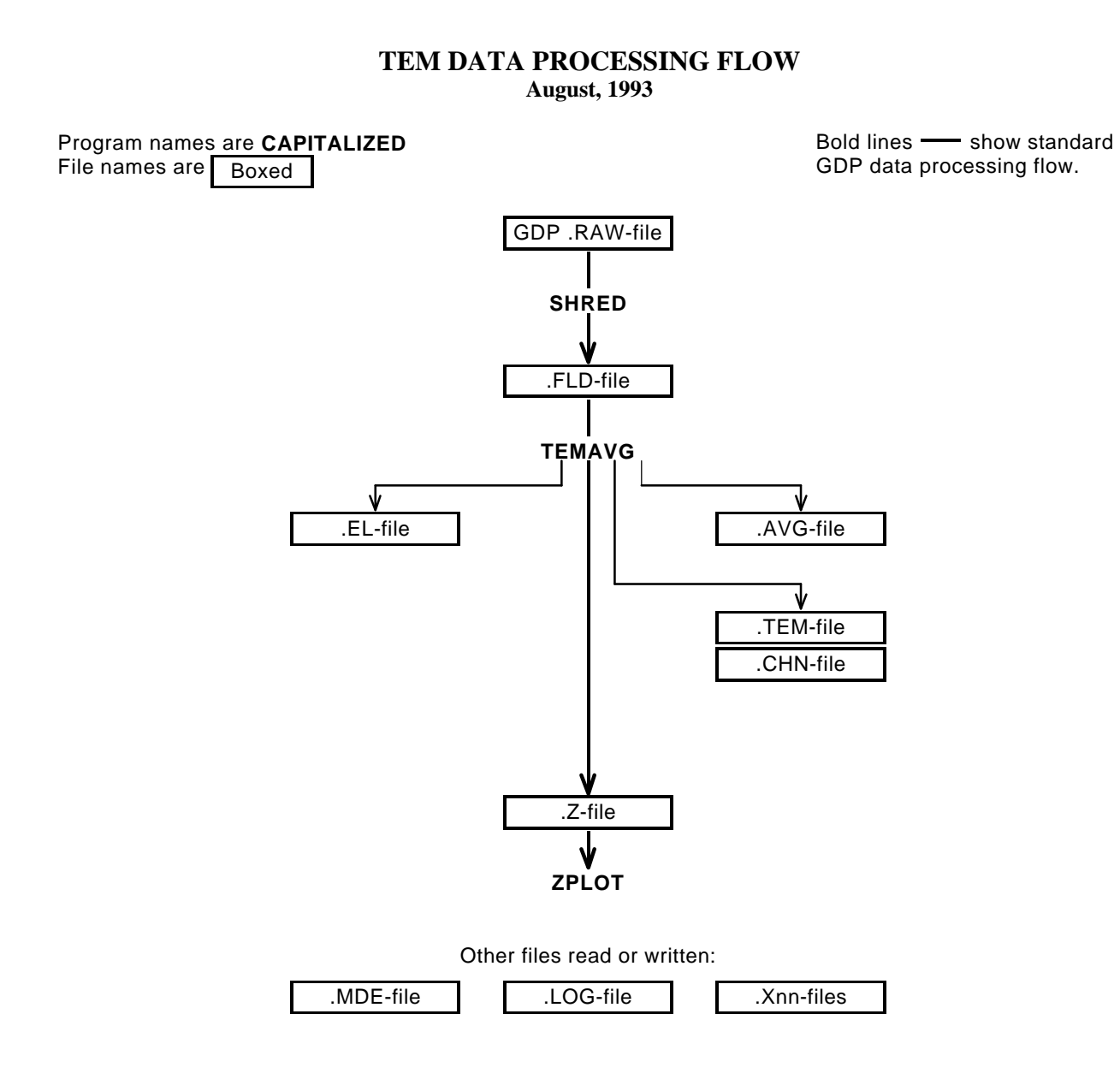

# **TEMAVG Usage**

The GENERAL DATA PROCESSING DOCUMENTATION includes many details that are common to data processing programs.

Start the averaging program by typing "TEMAVG" <RETURN>. Respond to the prompt with the name of the .FLDfile. Command line execution also allows the user to type "TEMAVG" followed by the .FLD-filename <RETURN> to automatically load the data file.

Several variable parameters called "MODES" influence the operation of TEMAVG. A brief explanation of each mode, as well as its current value, can be listed within the program. An appendix to this manual summarizes the use of mode variables and includes a description of each mode defined by TEMAVG.

#### **TEMAVG MODE DISPLAY**

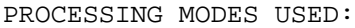

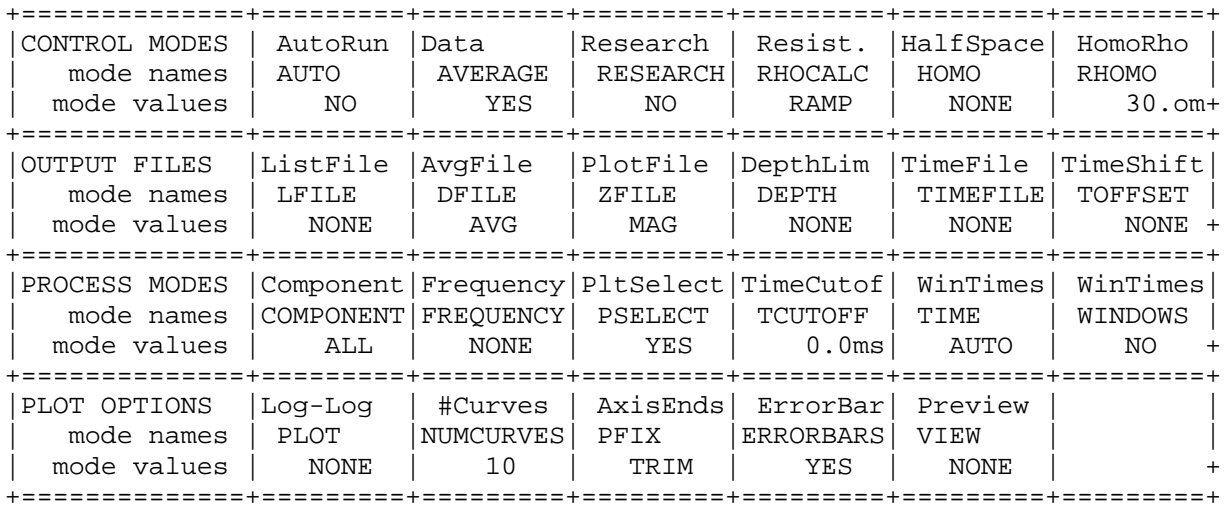

#### **TEMAVG ERROR MESSAGES**

If errors or inconsistencies arise within the program, TEMAVG may type a "NOTE" or an "ERROR" message. A "NOTE" message usually indicates some irregularity in the data file that is not fatal to program operation. Depending on the severity of the problem, an "ERROR" message may allow the program to continue to run or cause it to interrupt and wait for a response to a prompt to continue, restart the program, or to end. These messages are also included in a .LOG-file, which provides documentation of the program operation, which is especially useful when running several programs automatically from a batch file.

Note: a station whose data is split into different .FLD-files is processed as two separate stations.

### **TEMAVG OUTPUT SELECTIONS**

TEMAVG may write a "listing" (.EL-file), average data (.AVG- or .TEM-files), a plot data (.Z-file), log-log plots with error bars, or a screen display of the station curves as they are created (see mode "VIEW"). .AVG- and .Z-files are automatically created by TEMAVG with default values for the mode variables "DFILE" and "ZFILE". An .ELfile is NOT created with the default value for the mode variable "LFILE".

Log-log plots with error bars may be generated with TEMAVG by setting the "PLOT" mode variable to one of three optional values:

"PLOT= RHO" plots log-Resistivity versus log-Window Time "PLOT= MAG" plots log-Magnitude versus log-Window Time "PLOT= BOTH" plots log-Magnitude \*AND\* log-RHO vs log-Window Time

Mode "NUMCURVES" specifies the maximum number of curves per plot.

### **TEM APPARENT RESISTIVITY**

Simple TEM apparent resistivity formulas are valid for either early-time or late-time limits, but there is no simple equation that can be applied at all times. However, TEM apparent resistivities can be obtained iteratively at all time windows by a single-parameter inversion using a uniform half-space forward model. The forward model predicts dB/dt voltages for arbitrarily transmitter loop sizes and receiver coil placements. Zonge Engineering's TEM apparent resistivity algorithm iteratively adjusts half-space resistivities until the dB/dt voltage calculated from a half-space forward model matches the observed dB/dt voltage. The iterative procedure is fast enough to be used in routine data processing.

### **TEM IMAGING**

TEM apparent resistivities at each time window can be approximately related to depths. Nabighian, 1979, showed how the TEM response over a uniform half-space can be approximately modeled by a single current filament which diffuses downward and outward. The velocity of the current filament is proportional to sqrt(resistivity). Nekut, 1987, and Eaton, 1986, used the current filament model to develop methods for approximate imaging of subsurface resistivities. TEM's depth of investigation is directly analogous to the Bostick depth of investigation used in frequency-domain soundings. The TEM depth of investigation equation is  $z = 28$ \*sqrt(res\*t), where z is the depth of investigation in meters, res is the average resistivity in ohm-m and t is window time in milliseconds. Just as the slope of log(MT apparent resistivity) versus log(frequency) can be used to calculate Bostick image resistivities in frequency-domain MT soundings, the slope of log(TEM apparent resistivity) versus log(time) can be used to generate image resistivities in TEM soundings.

### **RESISTIVITY and IMAGING REFERENCES**

Eaton, P. A., 1986, Technique for rapidly estimating resistivity of the earth from transient electromagnetic soundings: 56th Ann. Internat. Mtg., Soc. Expl. Geophys., 52-54.

Nabighian, M. N., 1979, Quasi-static response of a conducting half-space: An approximate representation: Geophysics, 44, 1700-1705.

Nabighian, M. N. and Macnae, J. C., 1991, Time domain electromagnetic prospecting methods, in Nabighian, M. N., Ed., Electromagnetic methods in applied geophysics, 2: Soc. Expl. Geophys., 427-520.

Nekut, A. G., 1987, Direct inversion of time-domain electromagnetic data: Geophysics, 52, 1431-1435.

# **TEMAVG Sample Run**

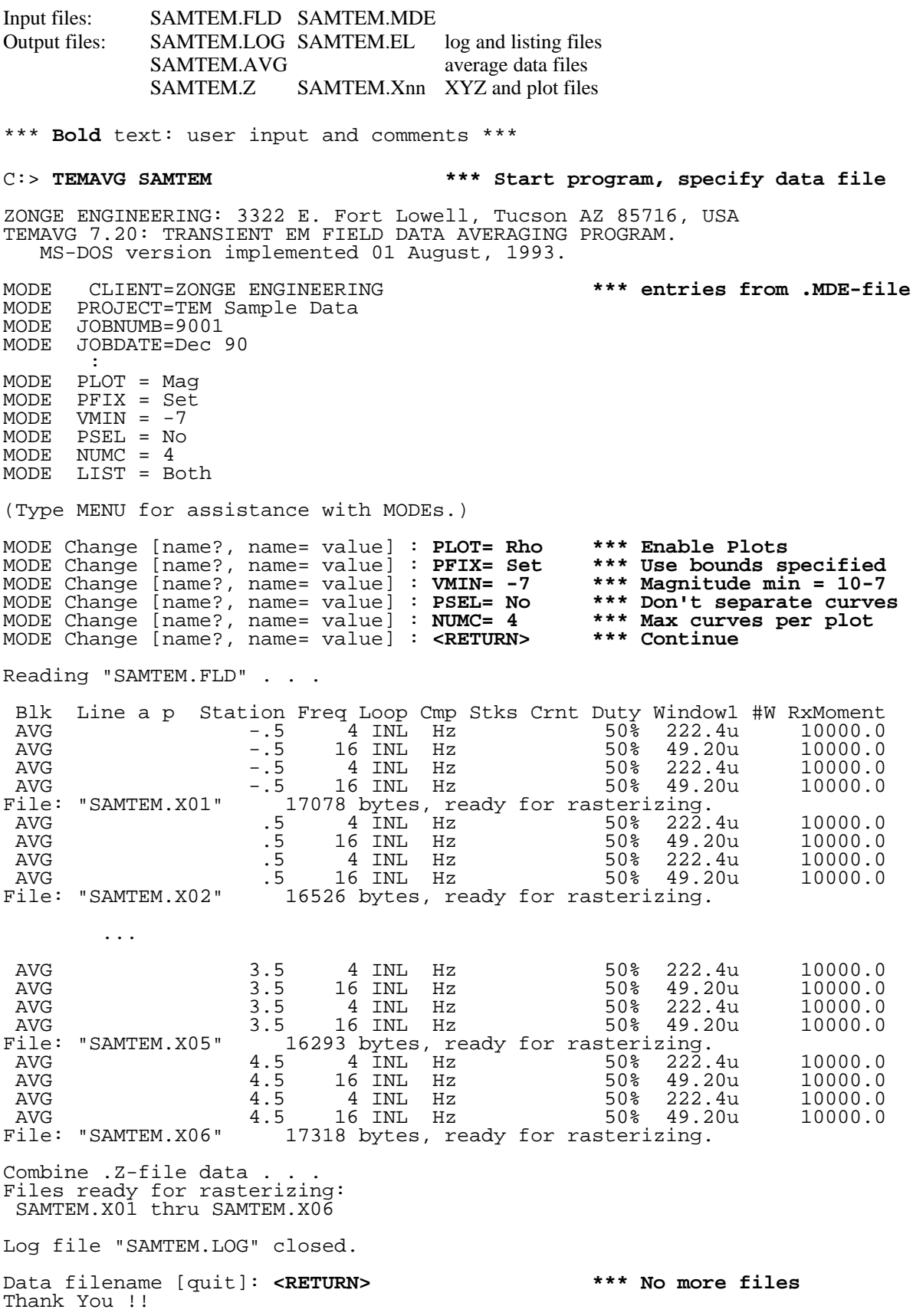

### **Appendix A ... MODE VARIABLES**

Control of various aspects of many data processing programs is provided by names called "Modes". Each name refers to a specific program function. For example, the Mode name "AUTO" refers to the automatic mode of program operation, which the user may enable.

Mode changes are recognized when prompted by a program, when read from a Mode file, or when included in an input data file.

#### **MODE PROMPTS, Manual entry**

The first prompt after a data filename is requested is commonly a mode prompt. In the following example, user requests are in BOLD type, and the results are typical responses.

 **(Type MENU for assistance with MODEs.)**

 **MODE Change [name?, name= value] : MENU**

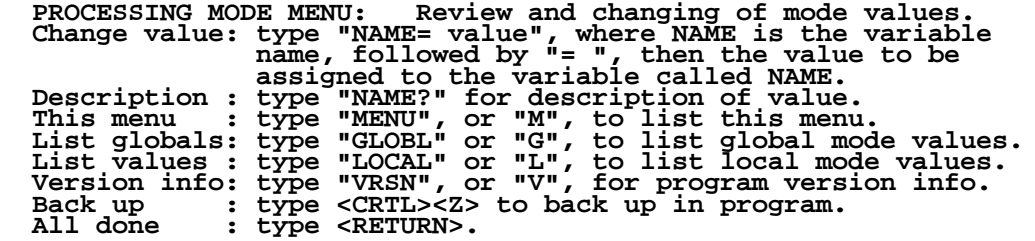

 **MODE Change [name?, name= value] : LIST**

 **PROCESSING MODE LIST: (Type MENU for assistance)**

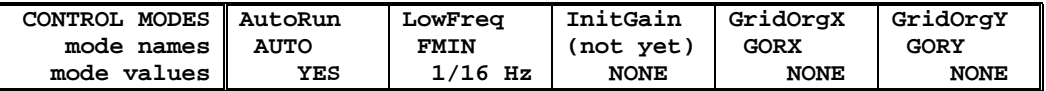

 **MODE Change [name?, name= value] : AUTO?**

```
 AUTO mode will automatically delete existing output files (if
 any), not prompt for MODE changes (if AUTO= YES is included in the
 .MDE-file, and exit when completed. Plots will be done as
 specified by entries in the .MDE-file (MODE PLOT and VIEW).
 Enter: AUTO= No, or Yes.
   MODE Change [name?, name= value] : AUTO= yes
   MODE Change [name?, name= value] : <RETURN>
    (the program continues ...)
```
Display a definition of any Mode by typing the variable name and a question mark (as shown for Mode AUTO). Each program manual includes an appendix of mode definitions defined by that program.

Change the value of a Mode by typing the variable name, an equals sign, and a valid value. Press <RETURN> to indicate that the program should continue.

#### **MODE CHANGE PRIORITIES**

Mode changes may be manually entered, added to mode files or to input data files. Mode statements in files include the program name (optional), the Mode name, and the Mode value. Include a dollar sign (\$) in the first column, a colon (:) after the program name (if any), and an equal sign after the Mode name such as:

### **\$ ZPLOT: AUTO= yes**

Modes will NOT be changed unless they are from a source with the same or higher priority as the entry to be replaced:

- 1: default mode values
- 2: Mode lines in input data files
- 3: Mode lines in Mode files (global or local)
- 4: Mode changes made at a MODE prompt

### **LOCAL MODE FILES**

The program will read a Mode file (if it exists) with the same name as the data file and an extension of ".MDE" (like LINE10.MDE). Specify a different Mode file from the DOS prompt, by entering the program name, data file name, then Mode file name. Include the filename extension if not the same as the default. For example:

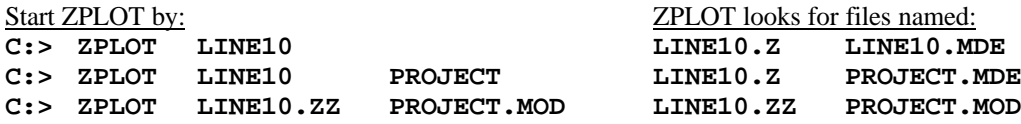

#### **GLOBAL MODE FILES**

Frequently used Mode statements may be included in a file named "DATPRO.MDE" and located in any subdirectory included on your PATH. Or, the environment variable DATMDE may specify any Mode file located anywhere on your computer. One of these files will be used automatically by the program, in addition to any local mode file. Your MS-DOS manuals describe environment variables and PATH.

### **DATA FILE MODE STATEMENTS**

Mode statements may be included in an input data file (near the top of the file). Some programs will include Mode statements in output data files, for use by subsequent programs.

### **TEMAVG MODE LIST (v 7.2x)**

#### PROCESSING MODE DEFAULT VALUES:

| CONTROL MODES       | AutoRun   | Data             | Research        | Resist.           | HalfSpace   | HomoRho   |
|---------------------|-----------|------------------|-----------------|-------------------|-------------|-----------|
| mode names          | AUTO      | AVERAGE          | <b>RESEARCH</b> | RHOCALC           | HOMO        | RHOMO     |
| mode values         | NO        | YES              | NO.             | RAMP              | NONE        | $30.$ om  |
| <b>OUTPUT FILES</b> | ListFile  | AvqFile          | PlotFile        | DepthLim          | TimeFile    | TimeShift |
| mode names          | LFILE     | <b>DFILE</b>     | ZFILE           | DEPTH             | TIMEFILE    | TOFFSET   |
| mode values         | NONE      | AVG              | MAG             | NONE              | NONE        | NONE      |
| PROCESS MODES       | Component | Frequency        | PltSelect       | TimeCutof         | WinTimes    | WinTimes  |
| mode names          | COMPONENT | FREOUENCY        | PSELECT         | TCUTOFF           | TIME        | WINDOWS   |
| mode values         | ALL       | NONE             | YES             | 0.0 <sub>ms</sub> | AUTO        | NO.       |
| PLOT OPTIONS        | Log-Log   | #Curves          | AxisEnds        | ErrorBar          | Preview     |           |
| mode names          | PLOT      | <b>NUMCURVES</b> | PFIX            | <b>ERRORBARS</b>  | VIEW        |           |
| mode values         | NONE      | 10               | TRIM            | YES               | <b>NONE</b> |           |

When mode PFIX=SET the following modes are also displayed:

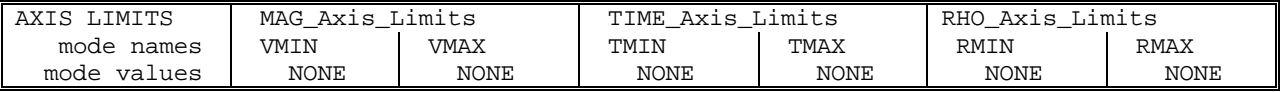

#### **COMPANY**

Company name (40 chr max)

*Values:* COMPANY= Name of survey company *Default:* COMPANY= (blank)

## **CLIENT**

Client name (40 chr max)

*Values:* CLIENT= Company requesting the survey *Default:* CLIENT= (blank)

#### **PROJECT**

Project name (40 chr max)

*Values:* PROJECT= Name of the survey project. *Default:* PROJECT= (blank)

#### **JOBNUMBER**

Company job number (10 chr max)

*Values:* JOBNUMBER= Survey Job Number. *Default:* JOBNUMBER= (blank)

#### **JOBDATE**

Survey date (10 chr max)

*Values:* JOBDATE= Date of Survey. *Default:* JOBDATE= (blank)

#### **JOBLINE**

Survey line number (10 chr max)

*Values:* JOBLINE= Survey Line Number. *Default:* JOBLINE= (blank)

#### **BRGLINE**

Line forward bearing (10 chr max)

*Values:* BRGLINE= Line Bearing, to high stn. *Default:* BRGLINE= (blank)

#### **BRGBACK**

Line back bearing (10 chr max)

*Values:* BRGBACK= Back Bearing, to low stn. *Default:* BRGBACK= (blank)

#### **STNLOW**

Low station number, plot limit

*Values:* STNLOW= X-axis low station limit. *Default:* STNLOW= NONE

#### **STNHIGH**

High station number, plot limit

*Values:* STNHIGH= X-axis high station limit. *Default:* STNHIGH= NONE

#### **STNDELT**

Station number increment, plot scale

*Values:* STNDELT= X-axis station increment. *Default:* STNDELT= 1.0

**LBLFRST** Low station number, axis label

*Values:* LBLFRST= X-axis low station label. *Default:* LBLFRST= mode STNLOW value.

**LBLDELT** Station number increment, axis label

*Values:* LBLDELT= X-axis station label increment. *Default:* LBLDELT= 1.0

**FRQLO** Low frequency, plot limit

*Values:* FRQLO= None, or low frequency limit, Hz. *Default:* FRQLO= NONE

**FRQHI** High frequency, plot limit

*Values:* FRQHI= None, or high frequency limit, Hz. *Default:* FRQHI= NONE

**TXLEN** CSAMT Transmitter length (10 chr max)

*Values:* TXLEN= CSAMT Transmitter Length *Default:* TXLEN= (blank)

**TXBRG** CSAMT Transmitter bearing (10 chr max)

*Values:* TXBRG= CSAMT Transmitter Bearing *Default:* TXBRG= (blank)

**TXDIS**

CSAMT Transmitter distance from survey line (10 chr max)

*Values:* TXDIS= Distance from Rx Line to Tx *Default:* TXDIS= (blank)

### **TXCX**

CSAMT Transmitter center, X-coordinate If units in feet or meters are not included, mode UNITS will be used.

*Values:* TXCX= X-coordinate of center of Tx dipole. (10 chr max) *Default:* TXCX= (blank)

### **TXCY**

CSAMT Transmitter center, Y-coordinate If units in feet or meters are not included, mode UNITS will be used.

*Values:* TXCY= Y-coordinate of center of Tx dipole. (10 chr max) *Default:* TXCY= (blank)

**RX2TX** CSAMT Receiver to Transmitter direction

*Values:* RX2TX= Direction from Rx Line to Tx (10 chr max) *Default:* RX2TX= (blank)

### **RXBRG**

Receive dipole bearing, usually same as survey line orientation

*Values:* RXBRG= Receiver Dipole Bearing (10 chr max) *Default:* RXBRG= (blank)

### **COMWIRE**

Communications wire type, used for decalibration of GDP-12 data

*Values:* COMWIRE= NONE, 1WHITE, 2WHITE, or BLACK. *Default:* COMWIRE= NONE

**PLTREV** Plot X-axis reverse selection

*Values:* PLTREV= No, or Yes. *Default:* PLTREV= NO

### **UNITS**

Units for listed values, such as A-Spacing. Feet or meters.

*Values:* UNITS= Feet or Meters. *Default:* UNITS= Meters

### **AUTO**

AUTO mode will automatically delete existing output files (if any), not prompt for MODE changes (if AUTO= YES is included in the .MDE-file), and exit when completed. Plots and output files will be according to default values or as specified by MODE entries in the .MDE-file.

*Values:* AUTO= No, or Yes. *Default:* AUTO= No

### **AVERAGE**

Raw or Averaged data results may be selected by Mode AVERAGE.

When selecting Raw, not Averaged data, modes ZFILE and DFILE are ignored, and no .Z- or .AVGfile will be written. Mode ERRORBAR is ignored, no errorbars on plotted data.

*Values:* AVERAGE= No, or Yes. *Default:* AVERAGE= Yes

### **RESEARCH**

TEMAVG recalculates Window1Time, allowing the delay times to be adjusted for incorrect entries during data acquisition, and for testing purposes.

HardwareDelays= TransmitterDelay + AntennaDelay + AntiAliasFilterDelay Window1Time = SamplingDelay - HardwareDelays

SamplingDelay is an integral multiple of the sample period. The GDP sets SamplingDelay to be greater than HardwareDelays.

RESEARCH mode provides for replacing the Window1Time with an operator selected value. If the Window1Time recalculated by TEMAVG is negative, one or more of the delay times have been manually edited. The value entered for the Sampling Delay will be used as Window1Time, and the SamplingDelay is undefined.

If RESEARCH mode is off, the recalculated Window1Time will be used. Various notes will be displayed when the data file Window1Time does not match the recalculated value, whether or not RESEARCH mode is set.

*Values:* RESEARCH= No, or Yes. *Default:* RESEARCH= No

#### **RHOCALC**

Resistivity calculations are made according to the GDP array type:

IN-LOOP (CENTRAL-LOOP) arrays (GDP INL array type)

#### 1. RHOCALC =  $RAMP$  (default)

Sandberg, S.K., 1988, Microcomputer Software for the processing and forward modelling of transient electromagnetic data taken in the central loop sounding configuration: N.J.G.S., Open-File Report 88-1. Modified from the program RAMPRES.FOR v1.12.

#### $2. RHOCALC = IMAGE$

Same as RAMP-CORRECTED APPARENT RESISTIVITY, followed by a Niblett-Bostick transformation generates a 1st-order image resistivity.

### $3. RHOCALC = STEP$

Paul Raab and Frank Frischknecht (1983, USGS Open-file Report 83-240), modified by Stewart Sandberg (1988, NJGS Open-file Report 88-1 (Program TEMRES)). The late time calculations are provided.

#### 4. RHOCALC = COL

COINCIDENT LOOP resistivity calculations may be used, if the receiver moment is normalized to the area of the transmitter moment. Late time values will be very close, early time values may vary by 15%. The GDP calculates resistivities by this procedure.

COINCIDENT-, SINGLE-, OFFSET-LOOP arrays (GDP COL array type)

Mode RHOCALC is ignored.

Spies and Raiche, Geophysics, Vol.45, No.7 (July 1980): p.1197-1204

MOVING-LOOP FIXED-LOOP LOTEM (DIPOLE) (GDP MVL FXL LOT array types) Mode RHOCALC is ignored. Resisitivity calculations have not been defined.

*Values:* RHOCALC= RAMP, IMAGE, STEP, or COL. (INL data only)

*Default:* RHOCALC= RAMP

#### **HOMO**

Removal of HOMOGENEOUS HALF-SPACE response from raw data.

- HOMO = NONE NO REMOVAL of homogeneous half-space response.<br>HOMO = REMOVE REMOVE homog
- REMOVE homogeneous half-space response.
- $HOMO = LIST$  LIST results to terminal, AFTER removal of homogeneous halfspace response.
- $HOMO = SWAP$  SWAP (replace) the field data with the response.

NOTE: The user may toggle in and out of display mode (HOMO=REMOVE <--> HOMO=LIST) with the SCROLL\_LOCK key.

NOTE: Mode HOMO is not resetable after the .FLDfile has been read, since the response is removed as the data is being read. Return to the .FLD-file prompt, then you may change this mode.

The half-space resistivity is set by mode RHOMO. The Station value is the X-Coordinate.  $(X = Rx)$ The Transmitter value is the Y-Coordinate. ( $Y = Tx$ ) Coordinates are expected to be in meters. The Loop Center is Origin (0,0).

*Values:* HOMO= NONE, REMOVE, LIST,

*Default:* HOMO= NONE

### **RHOMO**

RHOMO is the HOMOGENEOUS HALF-SPACE resistivity used to calculate the half-space response. The half-space response is removed from raw magnitude data as specified by mode HOMO.

*Values:* RHOMO= value, positive number. *Default:* RHOMO= 30.om

### **LFILE**

Write .EL-files with a choice of data for review.

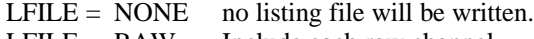

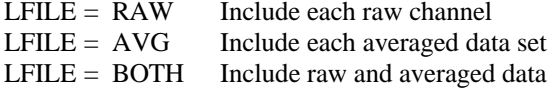

*Values:* LFILE= NONE, RAW, AVG, or BOTH. *Default:* LFILE= NONE

### **DFILE**

Write .AVG- or .TEM-files with a choice of values.

DFILE= NONE no data file will be written.

DFILE= AVG write an .AVG-file.

DFILE= AMIRA write .TEM- and .CHN-files, using the AMIRA TEM format.

Mode RHOCALC selects method for calculating resistivity values.

Mode COMPONENT selects which component to include, if not all data.

When mode AVERAGE is Off, data files will NOT be written.

*Values:* DFILE= NONE, AVG, or AMIRA. *Default:* DFILE= AVG

### **ZFILE**

Write .Z-files with a choice of values for use by plotting programs.

ZFILE= NONE no plot file will be written.<br>ZFILE= MAG write TIME vs MAGNITU.

write TIME vs MAGNITUDE. Data are configured for Profile Plots.

ZFILE= RHO write TIME vs RESISTIVITY.

ZFILE= DEPTH write DEPTH(meters) vs RESISTIVITY (only for InLoop array).

NanoTEM calculated for the InLoop configuration.

Data are configured for Pseudosection Plots.

Plot file parameters are fixed, and may need adjustments.

Mode RHOCALC selects method for calculating resistivity values.

Mode COMPONENT selects which component to include, if not all data.

When mode AVERAGE is Off, data files will NOT be written.

*Values:* ZFILE= NONE, MAG, RHO, or DEPTH. *Default:* ZFILE= MAG

### **DEPTH**

The diffusion depth values written when mode ZFILE=DEPTH may be limited when mode DEPTH is specified. Do not include units, as "100m" will be interpreted as 100 milli-units. The value should be entered using the same units as specified by mode UNITS.

Depth values are expected to increase with time. When a depth value is less than the previous depth, it and remaining data are written with the SKP column set to zero (skip).

While not skipped, when a depth value is greater than specified by mode DEPTH, a resistivity value will be interpolated (linearly) at the depth limit, and remaining data will be skipped. Use DEPTH=0 when no limit should be used.

Mode ZFILE specifies when to include depth instead of time values.

*Values:* DEPTH= Limit of .Z-file diffusion depths *Default:* DEPTH= 0

### **TIMEFILE**

Mode TIMEFILE may specify a .TIM-file containing a list of window times. Unaveraged decay curves will be used to interpolate magnitudes at each window time provided. The results replace the original data.

Data at GDP window times are adjusted for comparison with data at other sets of times. GDP times are adjusted to the top of the Tx turnoff ramp by adding the TxTurnoffTime to each window time. The times may be shifted from the top of the ramp by using mode TOFFSET to specify an offset value to be added to window times.

.TIM-file times that require extrapolating from the original data will not be included in the results. The times are expected to measure from the beginning of the Tx turnoff ramp. File entries are expected to be one per record (line), in milliseconds.

The SamplingDelay, by definition, is the Window1Time as measured from time T0. From the viewpoint of the GDP, the beginning of the Tx turnoff ramp occurs after time T0, after the intervals defined as the AntennaDelay and the AliasFilterDelay. The TxTurnoffTime defines the additional interval before the beginning of GDP measurements at the end (bottom) of the Tx turnoff ramp. So, the SamplingDelay is the sum of the AntennaDelay, AliasFilterDelay, TxTurnoffTime and Window1Time.

### *Values:* TIMEFILE=

Filename containing interpolation times. *Default:* TIMEFILE= NONE

### **TOFFSET**

When using mode TIMEFILE, the original GDP times are shifted from the bottom of the transmitter turnoff ramp, to measure from the top of the ramp. An additional time may be added, specified by mode TOFFSET, in milliseconds (Note: .RAW-file delays are specified in micro-seconds). Magnitude values are then interpolated and processed at the times included in the .TIM-file.

If not using mode TIMEFILE, the original GDP times are shifted by the mode value. If mode TOFFSET=TOP, original GDP window times will be shifted to the top of the ramp.

*Values:* TOFFSET= value, in milliseconds. *Default:* TOFFSET= NONE

### **COMPONENT**

COMPONENT selects data of a specific component for log-log plots, and for writing .Z-, .AVG, and .TEM-files.

### COMPONENT =

ALL all components will be included.

- Hx include Hx component data only.
- Hy include Hy component data only.
- Hz include Hz component data only.<br>Ex include Ex component data only.
- include Ex component data only.
- Ey include Ey component data only.
- Ez include Ez component data only.

### *Values:* COMPONENT=

ALL, Hx, Hy, Hz, Ex, Ey, or Ez. *Default:* COMPONENT= ALL

### **FREQUENCY**

FREQUENCY selects data of one frequency for loglog plots. When the data file contains data of various frequencies for each station, log-log plots will contain curves for one station at one frequency. To include curves of several stations on one plot, use mode FREQUENCY to specify one frequency.

FREQUENCY = NONE plots will not combine frequencies and stations.

 $FREQUENCY = 1$  plots will include 1 Hz curves (mode NUMCURVES).

Data written to .Z- and .AVG-files are not affected, they are automatically segregated by frequency.

*Values:* FREQUENCY=

NONE, or binary frequency in Hertz. *Default:* FREQUENCY= NONE

### **PSELECT**

Data curves are not combined on one plot when any of the following parameters changes: Frequency, Loop, DutyCycle, Window1Time, or RxNA. Select PSELECT=NO to disable this restriction.

*Values:* PSELECT= No. or Yes. *Default:* PSELECT= Yes

### **TCUTOFF**

TCUTOFF provides a cutoff time, in milliseconds. A value that is greater than zero will limit the late-time data points on log-log plots (MAG and/or RHO vs TIME), and in .Z- and .AVG-files.

*Values:* TCUTOFF= value, positive number. *Default:* TCUTOFF= 0.0ms

### **TIME**

Mode TIME selects a list of window times, for either GDP or SiroTem.

These times are related by window number only, not actual time.

TIME = AUTO GDP version and Array Type determine window times.

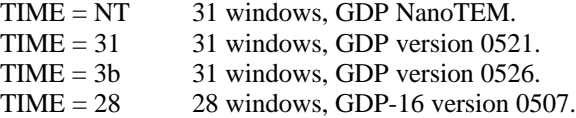

*Values:* TIME= AUTO, NT, 31, 3b or 28. *Default:* TIME= AUTO

### **WINDOWS**

Mode WINDOWS will include a list of window centers for each frequency. The list will be included in the summary listing, either by itself or with the selected listing information (at the end of the file).

*Values:* WINDOWS= No, or Yes. *Default:* WINDOWS= No

### **PLOT**

Printed plots are available for:

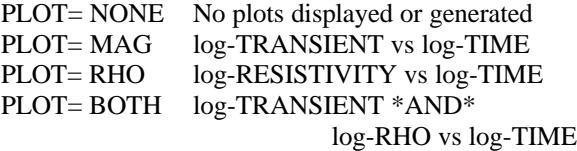

See mode NUMCURVES to specify the number of averaged curves per plot.

See mode ERRORBARS to include block average errorbars for each curve.

See mode COMPONENT to select data for one specific component.

See mode VIEW to enable plot preview on screen. See mode AVERAGE for unaveraged data plots.

*Values:* PLOT= NONE, MAG, RHO, or BOTH. *Default:* PLOT= NONE

### **NUMCURVES**

Limit the maximum number of curves per plot by "NUMCURVES= n".

A change in Array Type, Frequency, Window 1 Time, Duty Cycle, or Receiver Moment will also limit the data curves for one plot.

If NUMCURVES= 0, then the number of curves per plot is limited to curves for one station and one component.

See mode PLOT for specifying plots of log-TRANSIENT and/or log-RESISTIVITY vs log-TIME.

See also the descriptions for modes VIEW, AVERAGE and COMPONENT.

*Values:* NUMCURVES= 0 or N curves per plot,

*Default:* NUMCURVES= 10

### **PFIX**

PFIX specifies the method by which the ends of the axes will be determined.

- PFIX= AUTO allows the program to define the limits of the axes for each plot, so that all data for each set of curves will be plotted as large as will fit.
- PFIX= TRIM acts as does AUTO. In addition, the range of the axes are limited to 5 decades below the max value.
- PFIX= SET will allow the user to specify the miminum and/or maximum limits for the end(s) of any axes, and the values will be used for all plots. Ends that are not limited will auto adjust to include the curves. Curves will be clipped to fall within the axes. Limits will be checked to be sure the minimum is less than the maximum for ends defined manually and/or automatically.

See VMIN, VMAX, TMIN, TMAX, RMIN and RMAX descriptions.

The MODE listing will display these values when mode PFIX= SET.

*Values:* PFIX= AUTO, TRIM, or SET. *Default:* PFIX= TRIM

#### **ERRORBARS**

Error bars are available for averaged data only. When plots of both magnitude and resistivity are requested, errorbars will be included only on magnitude data.

Magnitude data are averaged arithmetically. The variation (sigma) is displayed as a percentage (coefficient of variation) in the .EL-file (data listing). Error bars greater than a minimum value (10%) are drawn between  $log(Avg) + log(1 +/- Cvar/100)$ . The same symbol used for the data curve is displayed over the error bar endpoints.

When mode AVERAGE is Off, errorbars will NOT be plotted.

*Values:* ERRORBARS= No, or Yes. *Default:* ERRORBARS= Yes

### **VIEW**

A screen plot of station curves as they are created may be selected by mode VIEW. The plot will be scaled to fit on one screen.

*Values:* VIEW= None, or Screen. *Default:* VIEW= None

### **VMIN**

up to 40.

VMIN sets a minimum value for the voltage (transient) axis. The value is used as 10.\*\*n, n an integer. Limits may be set at any time prompted by MODE Change: but they will be used and displayed only when PFIX= SET. VMIN is expected to be within the range of -10 to 10. To remove a limiting value, specify "VMIN= NONE".

*Values:* VMIN= NONE, or integer exponent. *Default:* VMIN= NONE

### **VMAX**

VMAX sets a maximum value for the voltage (transient) axis. The value is used as 10.\*\*n, n an integer. Limits may be set at any time prompted by MODE Change: but they will be used and displayed only when PFIX= SET. VMAX is expected to be within the range of -10 to 10. To remove a limiting value, specify "VMAX= NONE".

*Values:* VMAX= NONE, or integer exponent. *Default:* VMAX= NONE

### **TMIN**

TMIN sets a minimum value for the time (delay) axis. The value is used as 10.\*\*n, n an integer. Limits may be set at any time prompted by MODE Change: but they will be used and displayed only when PFIX= SET. TMIN is expected to be within the range of -10 to 10. To remove a limiting value, specify "TMIN= NONE".

*Values:* TMIN= NONE, or integer exponent. *Default:* TMIN= NONE

### **TMAX**

TMAX sets a maximum value for the time (delay) axis. The value is used as 10.\*\*n, n an integer. Limits may be set at any time prompted by MODE Change: but they will be used and displayed only when PFIX= SET. TMAX is expected to be within the range of -10 to 10. To remove a limiting value, specify "TMAX= NONE".

*Values:* TMAX= NONE, or integer exponent. *Default:* TMAX= NONE

### **RMIN**

RMIN sets a minimum value for the apparent resistivity axis. The value is used as 10.\*\*n, n an integer. Limits may be set at any time prompted by MODE Change: but they will be used and displayed only when PFIX= SET. RMIN is expected to be within the range of -10 to 10. To remove a limiting value, specify "RMIN= NONE".

*Values:* RMIN= NONE, or integer exponent. *Default:* RMIN= NONE

### **RMAX**

RMAX sets a maximum value for the apparent resistivity axis. The value is used as 10.\*\*n, n an integer. Limits may be set at any time prompted by MODE Change: but they will be used and displayed only when PFIX= SET. RMAX is expected to be within the range of -10 to 10. To remove a limiting value, specify "RMAX= NONE".

*Values:* RMAX= NONE, or integer exponent. *Default:* RMAX= NONE

## **Appendix B ... SAMPLE FILES**

#### **Sample .LOG-file**

TEMAVG 7.20, Processed: 04 Aug 93

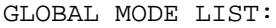

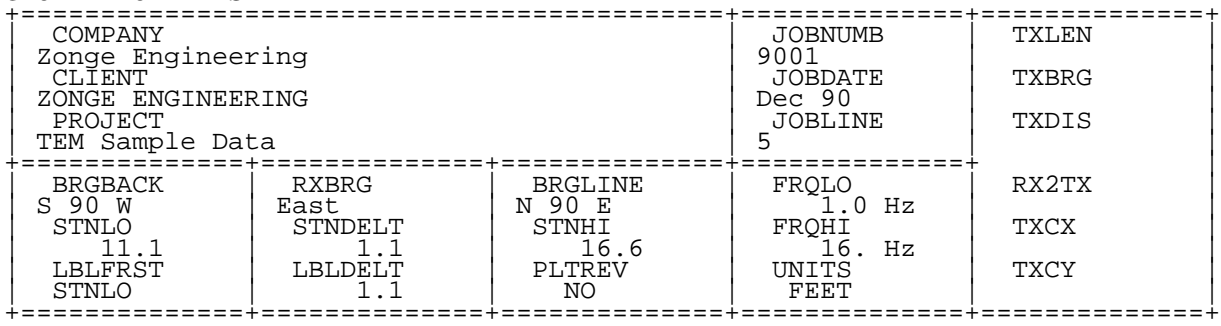

PROCESSING MODES USED:

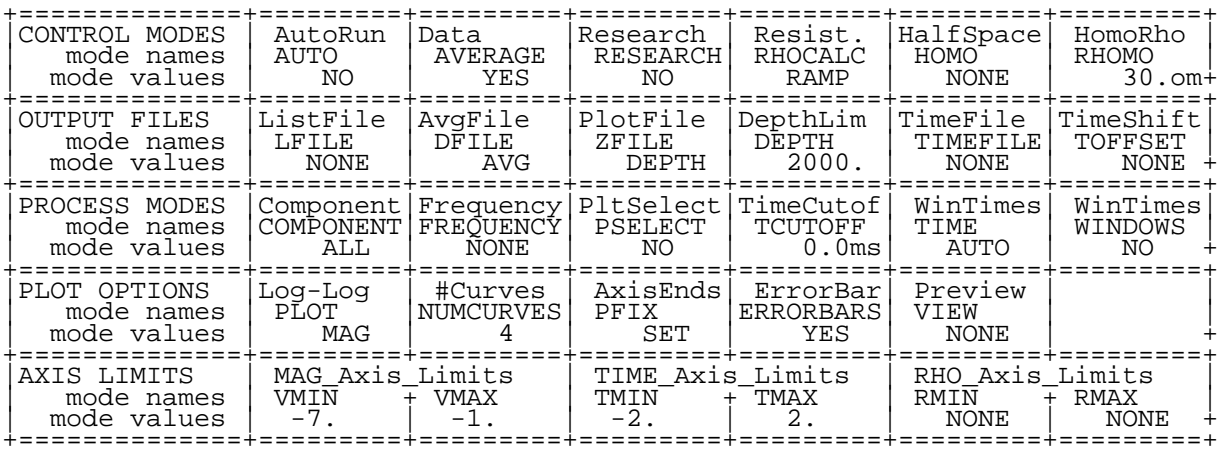

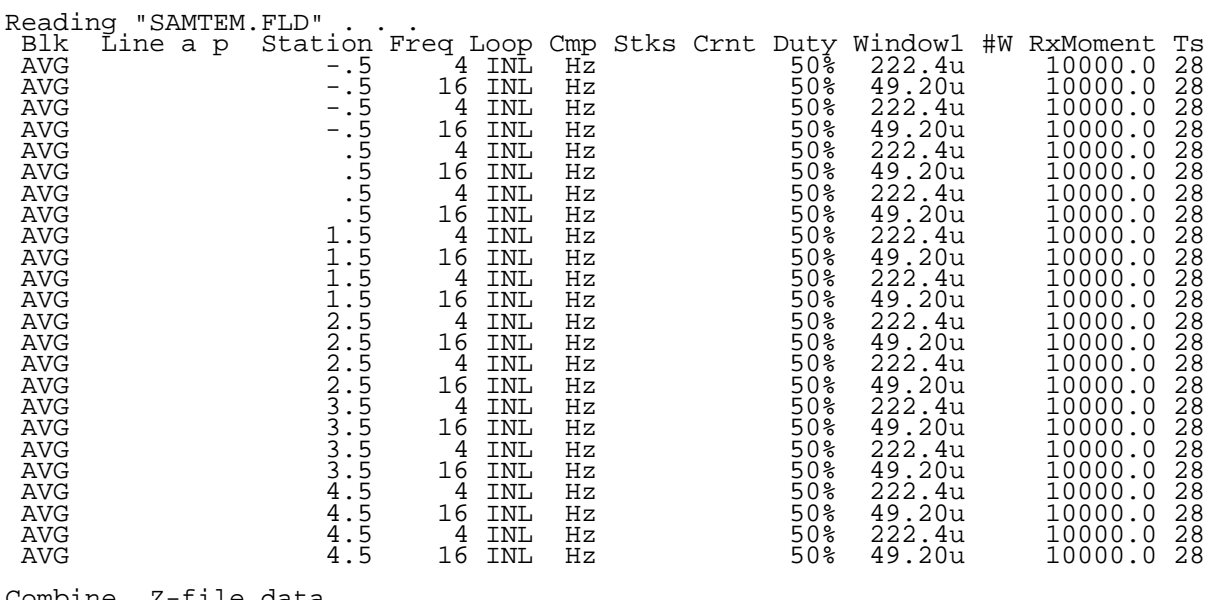

Combine .Z-file data . . . Combine .AVG-file data . . . File "SAMTEM.AVG" contains averaged data for 24 data sets.

Files ready for rasterizing: SAMTEM.X01 thru SAMTEM.X06

Log file "SAMTEM.LOG" closed.

# **Sample .EL-file** (partial: only data for Stn= -0.5)

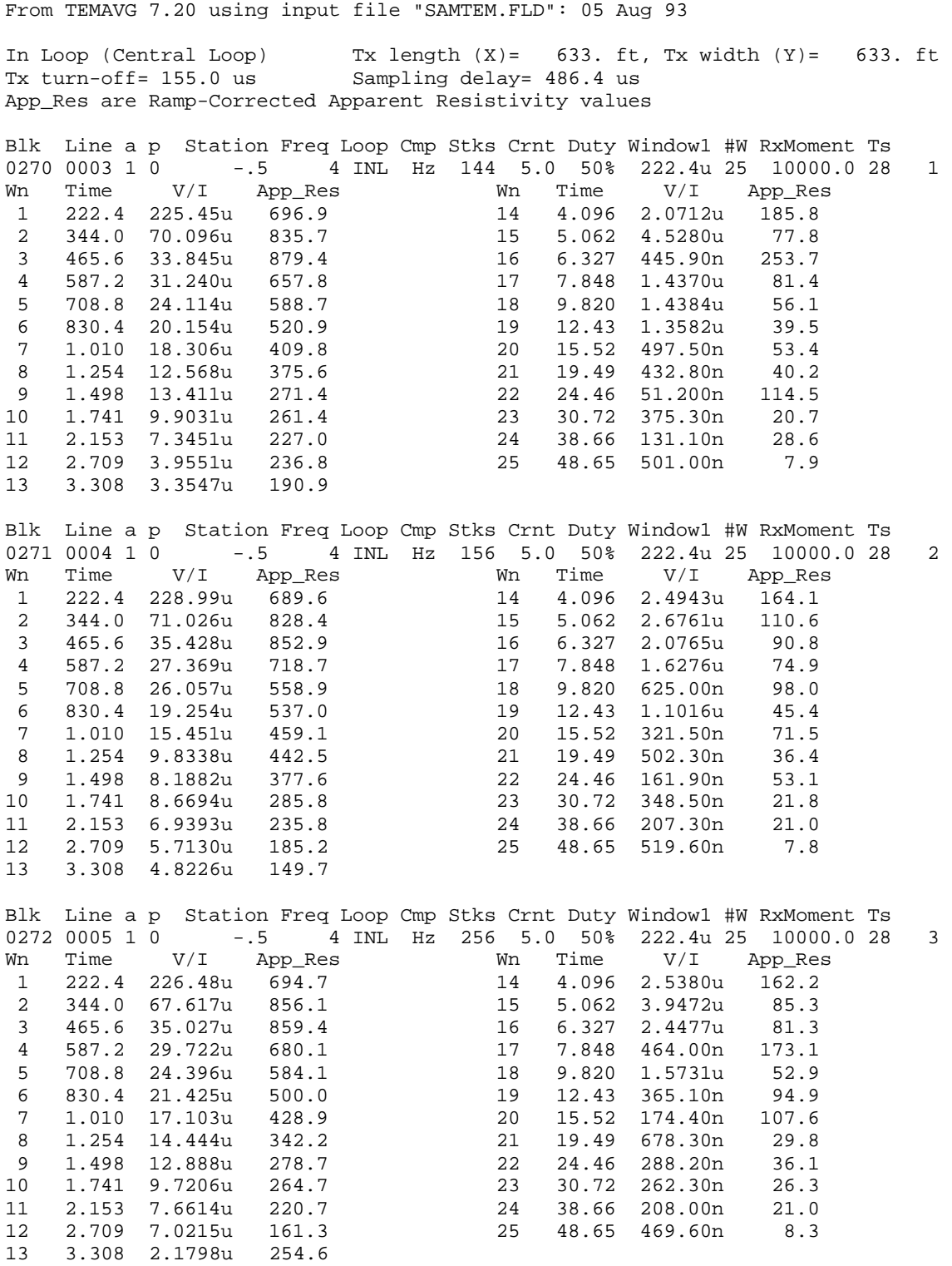

\*\*\* continued next page \*\*\*

**Sample .EL-file** (page 2)

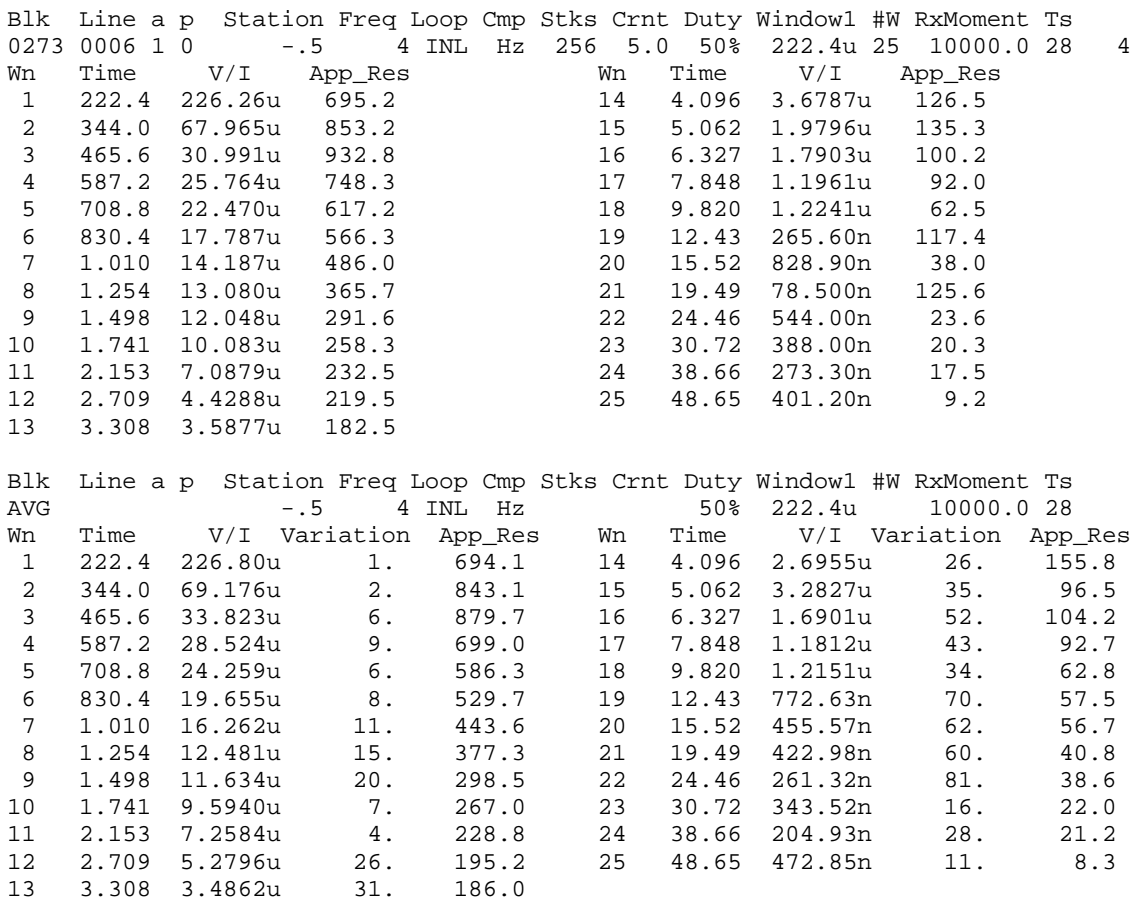

**Sample .RAW-file** (partial: only data for Stn=0) 0269 TEM 0516 90-11-22 12:44:09 12.5v INL OPER 7718 TX ID 3 A-SP 100.0 JOB 90001 LINE 1.0 N SPREAD 1 50% RxM 10000 TxX 193 TxY 193 #T 1 Tx Delay 155 Antenna Delay 15 1 LoPass Notch 60,3-5,9 S/N 137 Passed 2 LoPass Notch 60,3-5,9 S/N 129 Passed 0270 TEM 0516 90-11-22 12:48:36 12.5v INL Tx 1 Rx 5 N OUT 4 Hz 144 Cyc Tx Curr 5.00 486.4u 94u 1 Hz -.5 0.4459u 16 259.1 065O 10.19u -2.11 0 Wn Mag 1 Rho 1 222.4u 225.45u 1.0662K 344.0u 70.096u 1.1295K 465.6u 33.845u 1.1107K 587.2u 31.240u 795.27 708.8u 24.114u 690.86 %<br>
222.4u 225.45u 1.1295.<br>
344.0u 70.096u 1.1295.<br>
465.6u 33.845u 1.1107.<br>
587.2u 31.240u 795.27<br>
708.8u 24.114u 690.86<br>
1.010m 18.306u 459.57<br>
1.254m 12.568u 459.57<br>
1.254m 12.568u 459.57<br>
1.254m 12.568u 412.24 1.010m 18.306u 459.57 1.254m 12.568u 412.24 1.498m 13.411u 293.35 1.741m 9.9031u 279.58 2.153m 7.3451u 239.67 2.709m 3.9551u 248.66 3.308m 3.3547u 198.83 4.096m 2.0712u 192.06 5.062m 4.5280u 79.424 6.327m 0.4459u 259.11 7.848m 1.4370u 82.919 9.820m 1.4384u 56.671 12.43m 1.3582u 39.717 15.52m 0.4975u 54.001 12.43m 1.3582u 39.717<br>15.52m 0.4975u 54.001<br>19.49m 0.4328u 40.534<br>24.46m 0.0512u 115.15 24.46m 0.0512u 115.15 30.72m 0.3753u 20.880 38.66m 0.1311u 28.695 48.65m 0.5010u 0271 TEM 0516 90-11-22 12:49:40 12.5v INL Tx 1 Rx 5 N OUT 4 Hz 156 Cyc Tx Curr 5.00 486.4u 94u 1 Hz -.5 2.0765u 16 92.35 065O 5.825u -2.11 0 Wn Mag 1 Rho 1 222.4u 228.99u 1.0551K 344.0u 71.026u 1.1196K 465.6u 35.428u 1.0771K 587.2u 27.369u 869.14 708.8u 26.057u 655.83 830.4u 19.254u 616.73 1.010m 15.451u 515.00 1.254m 9.8338u 488.83 1.254m 9.8338u 488.83<br>1.498m 8.1882u 410.89<br>1.741m 8.6694u 305.70 1.741m 8.6694u 305.70 2.153m 6.9393u 248.99 2.709m 5.7130u 193.28 3.308m 4.8226u 155.02 4.096m 2.4943u 169.67 5.062m 2.6761u 113.07 6.327m 2.0765u 92.350 7.848m 1.6276u 76.311 9.820m 0.6250u 99.418 3.00210 2.0765u 113.056<br>
6.327m 2.0765u 92.350<br>
7.848m 1.6276u 76.311<br>
9.820m 0.6250u 99.418<br>
12.43m 1.1016u 45.712<br>
15.52m 0.3215u 72.236<br>
19.49m 0.5023u 36.704 15.52m 0.3215u 72.236 19.49m 0.5023u 36.704 24.46m 0.1619u 53.437 30.72m 0.3485u 21.938 38.66m 0.2073u 21.141 48.65m 0.5196u 7.7376 \*\*\* continued \*\*\*

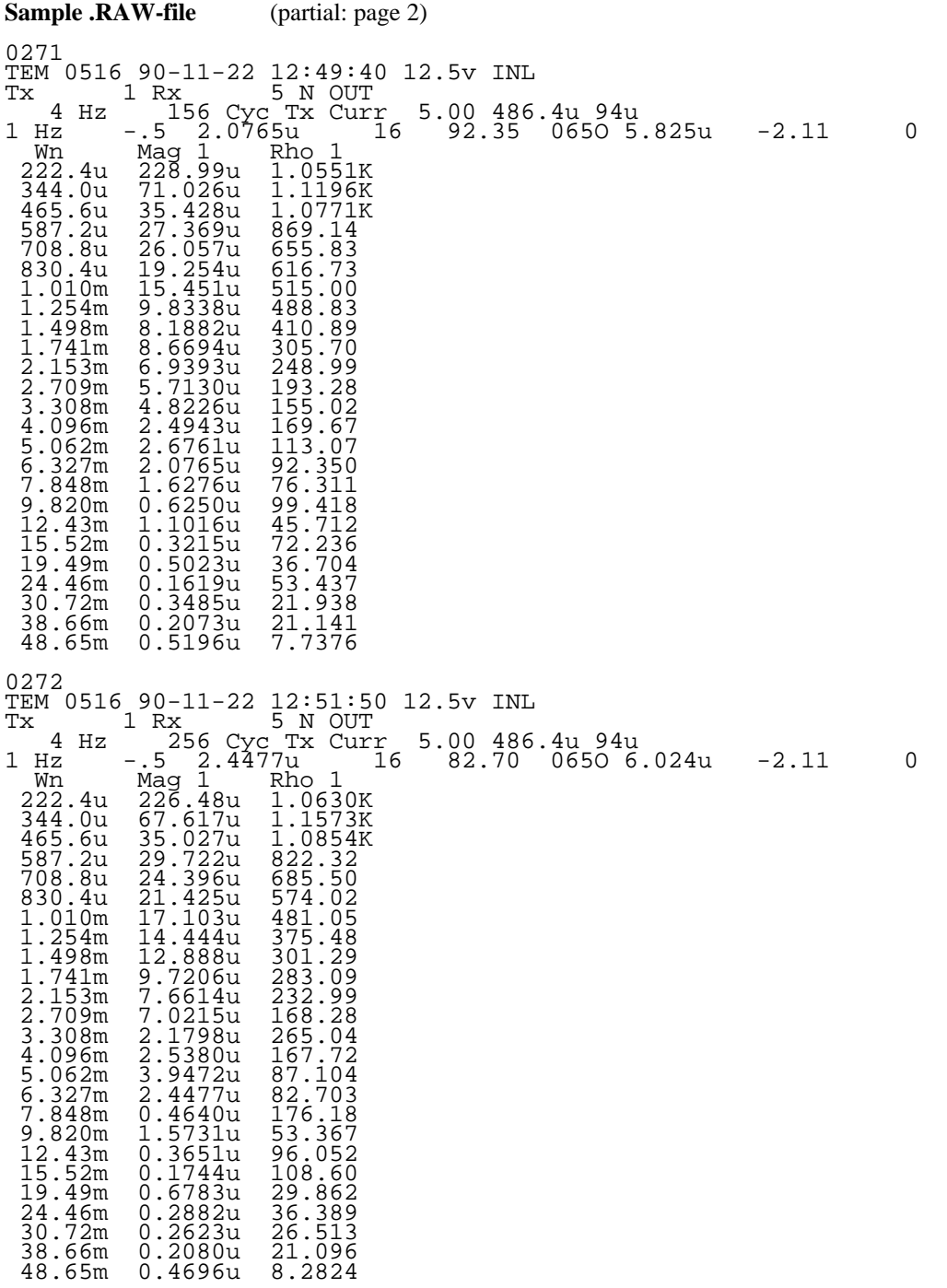

\*\*\* continued \*\*\*

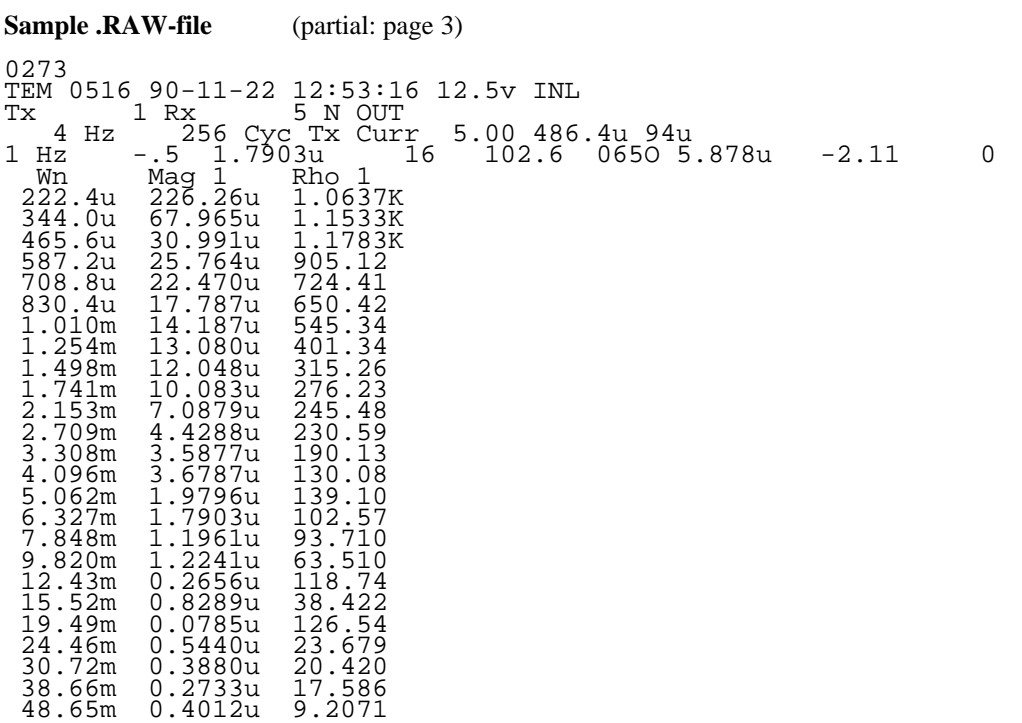

## **Sample .FLD-file** (partial: only data for Stn= -0.5) (columns 1-140 are followed columns 141-279, 279-421, and 422-467)

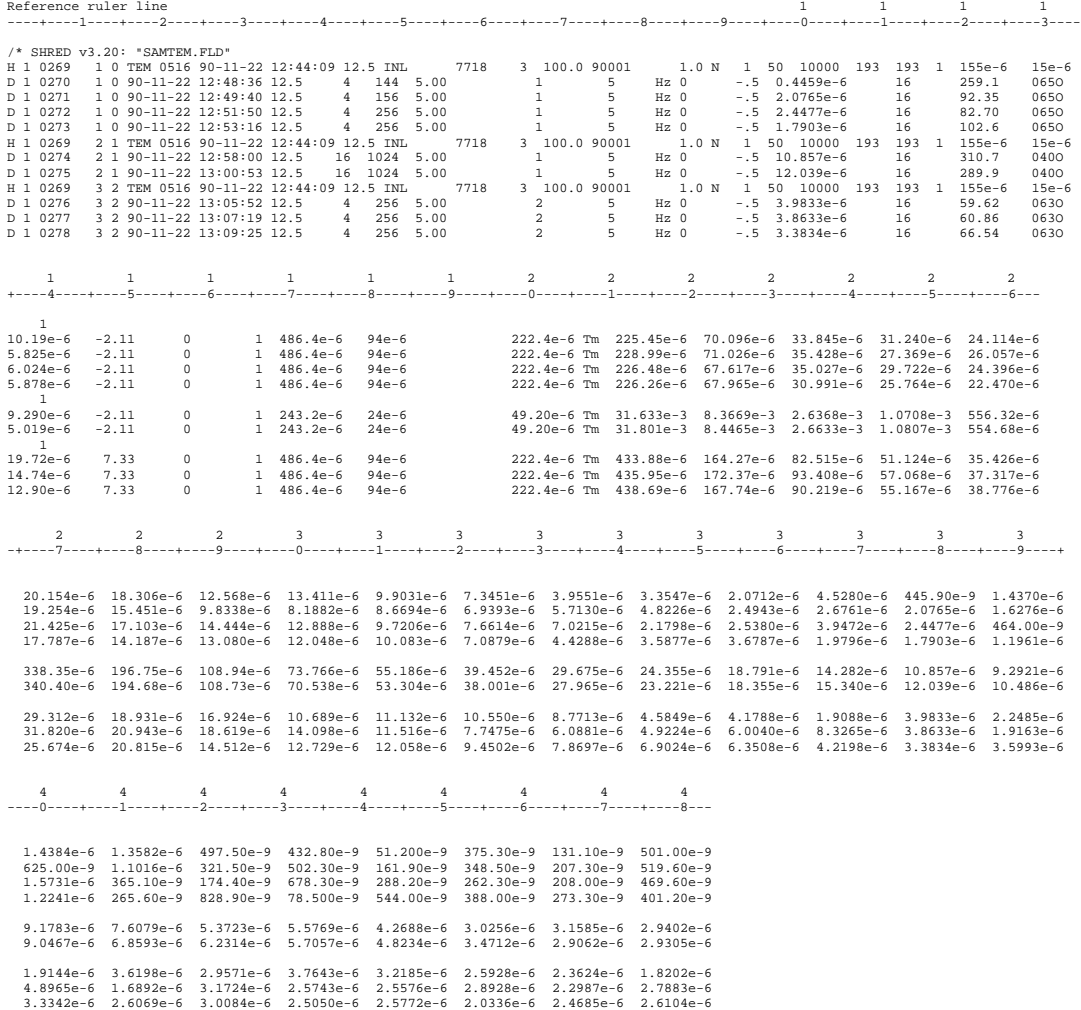

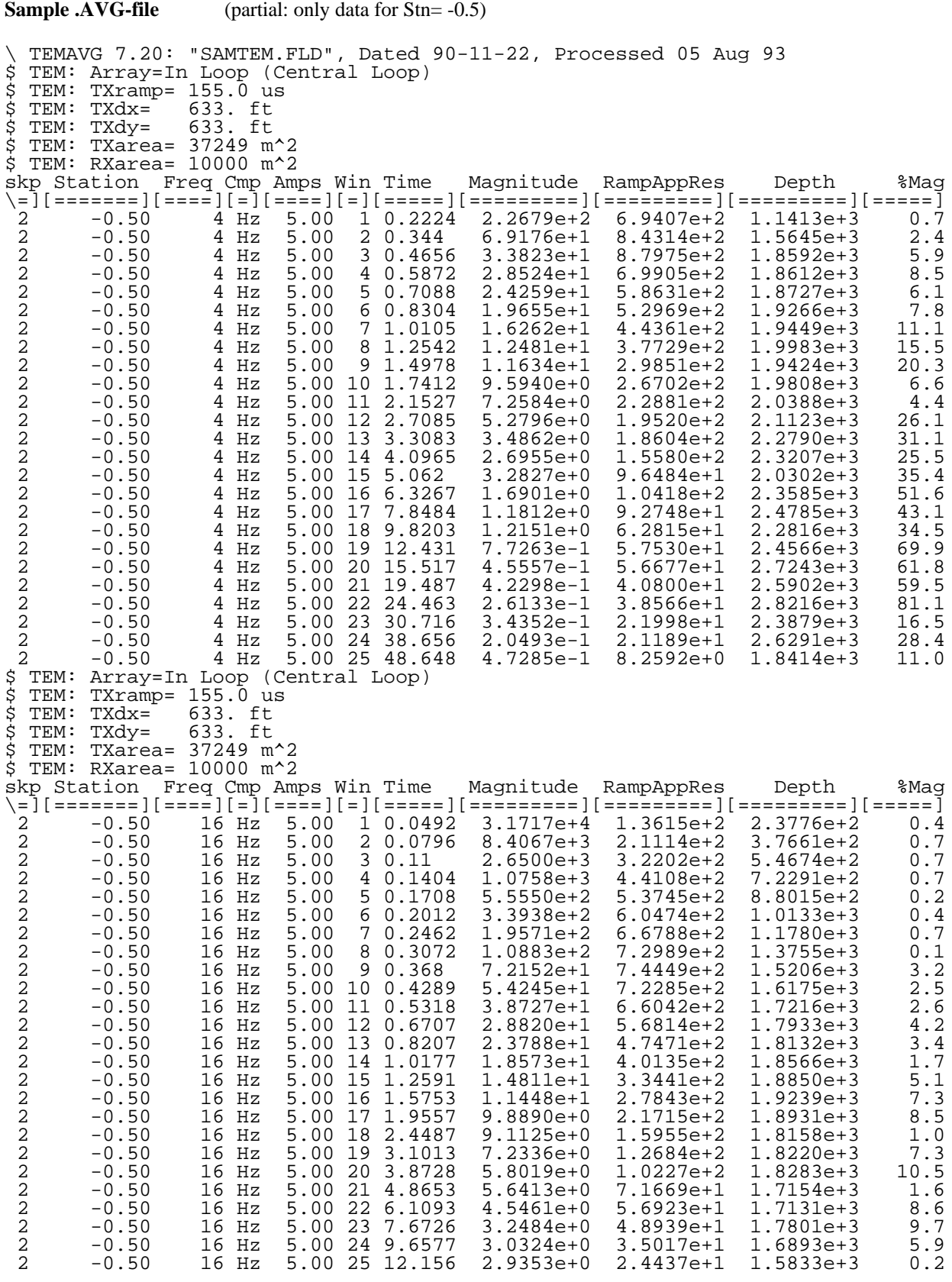

#### **Sample .TEM-file** (partial: only data thru CH11 included)

GDP AVERAGED TEM DATA AMIRA FORMAT For: ZONGE ENGINEERING UNITS=(uV/A) RMP=0.1550 LSIDE=193 CHANNELFILE=SAMTEM.CHN INITDELAY=0.1550 RXAREA=10000 ARRAY=INL C=I FREQ=4HZ F=U LINE=5 JOB=9001 STN NCH CH1 CH2 CH3 CH4 CH5 CH6 CH7 CH8 CH9 CH10 CH11 \ Project: TEM Sample Data Project: 12n1 Sample Dat<br>
Date : 90-11-22<br>
Window Times: 0.2224<br>
-0.50 25 2.2679e+2<br>
-0.50 25 4.3617e+2 1.01046 1.25421 1.49775 1.74118 2.15274 1.49775 1.74118 1.8204 1.01046 1.25421 1.01046 1.25421 1.49775 1.74118<br>-0.50 1.5874e+1 3.3823e+1 2.8524e+1 2.4259e+1 1.4255e+1 1.4265e+1 1.4265e-1 1.2481e+1 1.1534e+1 1.559e+1 7.258<br> 0.50 25 2.7570e+2 8.8921e+1 4.4917e+1 3.2276e+1 2.6129e+1 2.1605e+1 1.7708e+1 1.3426e+1 1.0348e+1 9.4983e+0 6.7407e+0<br>0.50 25 5.1593e+2 1.9427e+2 9.6040e+1 5.6339e+1 3.8183e+1 2.7908e+1 2.1933e+1 1.5517e+1 1.4096e+1 1.134  $\begin{array}{rll} 1.50&25&2.6841e+2&1.0769e+2&6.6238e+1&4.5953e+1&1.7141e+1&2.3411e+1&1.7881e+1&1.781e+1&1.781e+1&1.712e+1&1.712e+1&1.712e+1&1.712e+1&1.712e+1&1.712e+1&1.712e+1&1.712e+1&1.712e+1&1.712e+1&1.712e+1&1.712e+1&1.712e+$ GDP AVERAGED TEM DATA – AMIRA FORMAT – FOr: ZONGE ENGINEERING<br>UNITS-(uV/A) RMP-0.1550 LSIDE-193 CHANNELPILE-SAMTEM.CHN INITDELAY-0.1550 RXAREA-10000 ARRAY-INL C-I FREQ-16HZ F-U LINE-5 JOB-9001<br>- STN NCH – CH10 – CH2 – CH3 \ Project: TEM Sample Data \ Date : 90-11-22 % Window Times: 0.0492 0.0796 0.11 0.1404 0.1708 0.2012 0.24621 0.30715 0.36604 0.4289 0.53170<br>-0.50 25 3.1717e+4 8.4067e+3 2.6500e+3 1.0758e+3 5.5550e+2 3.3938e+2 1.9571e+2 1.0883e+2 7.2152e+1 5.4245e+1 3.8727e+1<br>-0.50 25  $\begin{array}{cccccccc} 2.50 & 25 & 2.7716e+4 & 7.9753e+3 & 2.4338e+3 & 1.0063e+3 & 5.6408e+2 & 3.8515e+2 & 2.6632e+2 & 1.8155e+2 & 1.3829e+2 & 1.0881e+2 & 7.6700e+1 \\ 2.50 & 25 & 3.4165e+4 & 8.9304e+3 & 3.0321e+3 & 1.4481e+3 & 9.2272e+2 & 6.57564e+2 & 4.8$ 

\*\*\* end of file \*\*\*

#### **Sample .CHN-file**

GDP Zonge delay times NUMTIMES=25 DELAY 0.0492 0.0796 0.11 0.1404 0.1708 0.2012 0.24621 0.30715 0.36804 0.4289 0.53179 0.67073 0.82067 1.01772 1.2591 1.57527 1.95569 2.44868 3.10134 3.87284 4.86527 6.10926 7.67263 9.65767 12.15558

\*\*\* end of file \*\*\*

# **Sample .Z-file** (partial: only data for Station= -0.5)

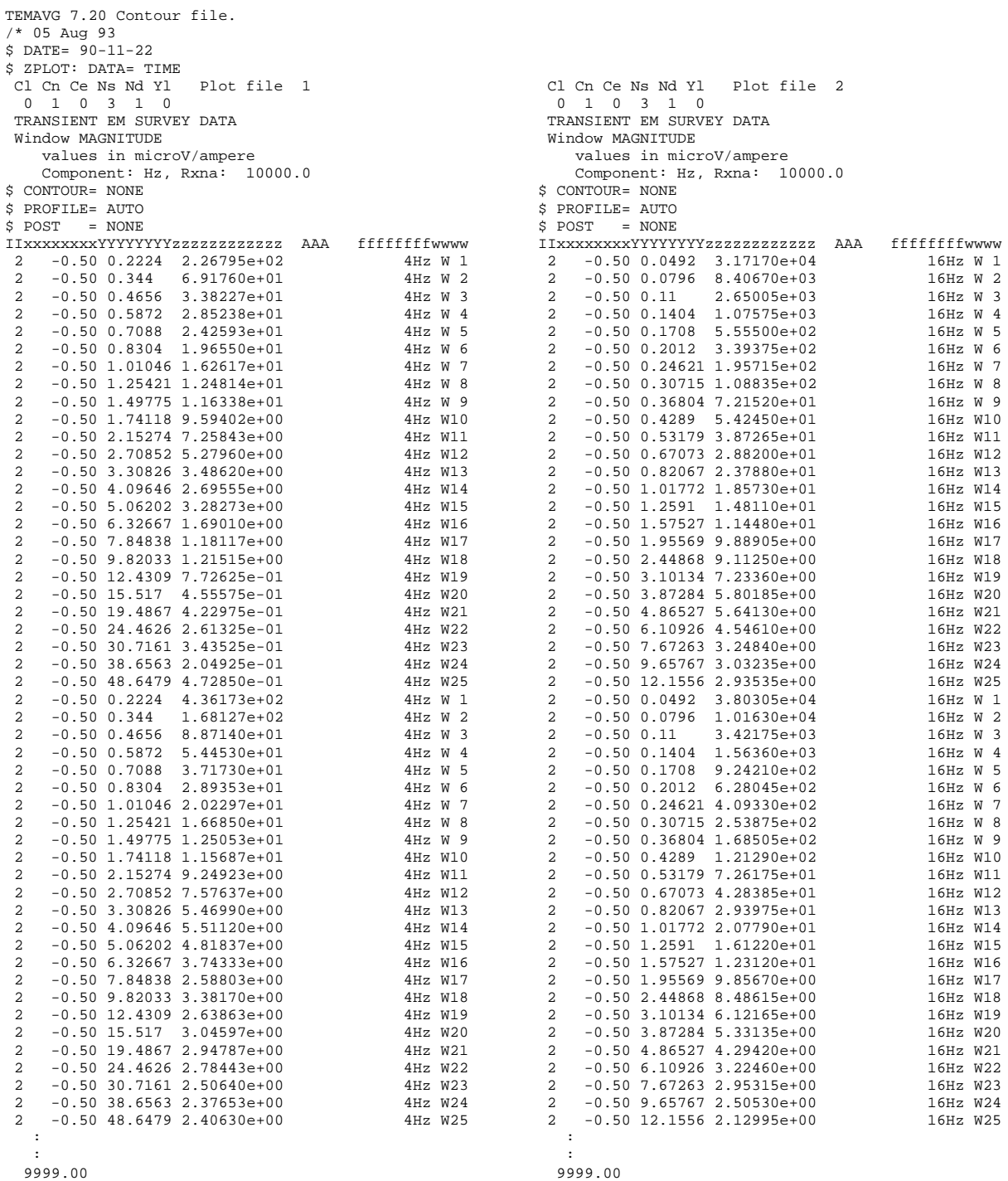

\*\*\* continued-next-column \*\*\*

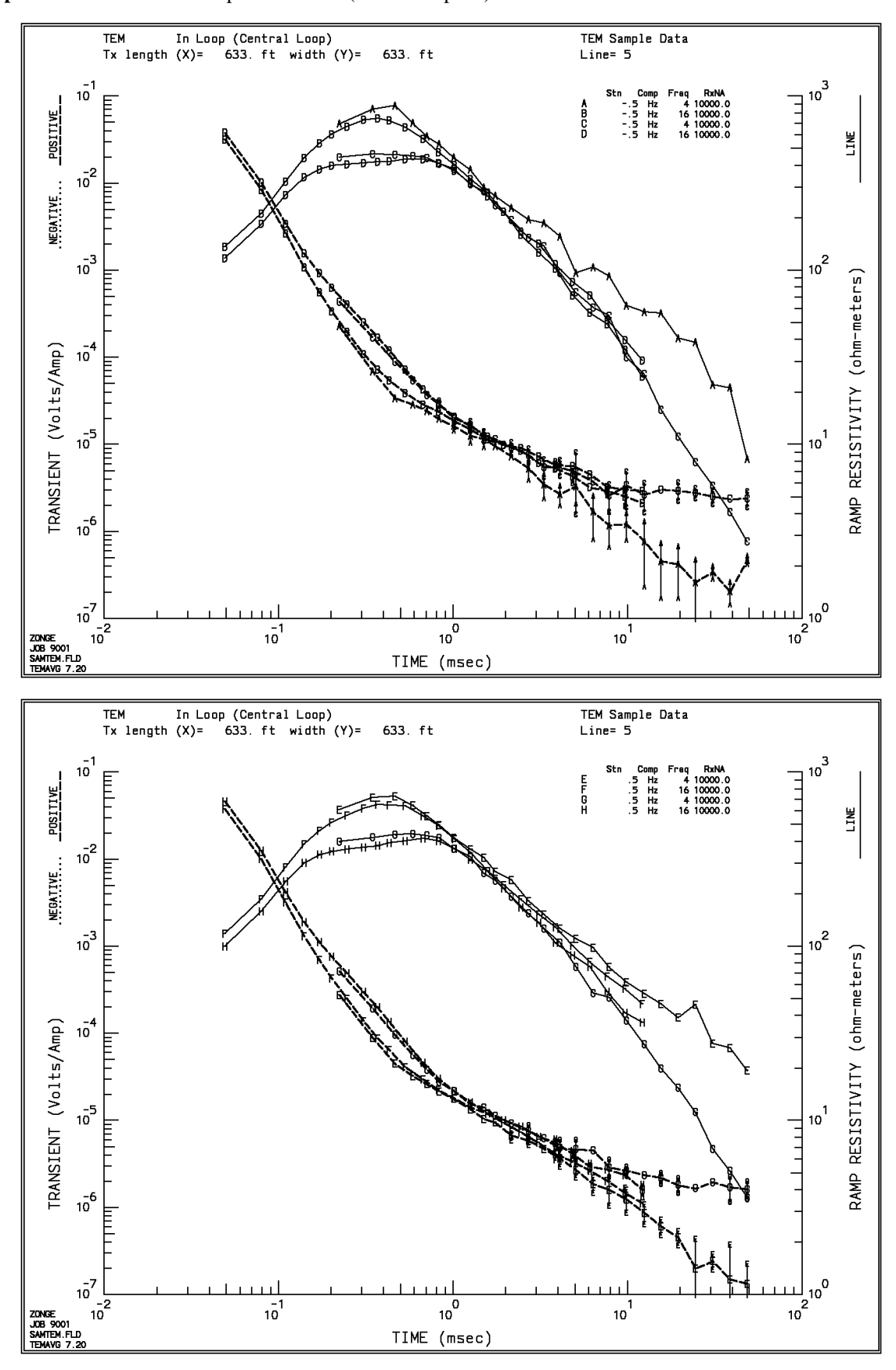

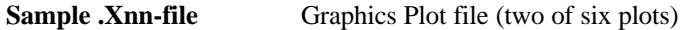

*TEMAVG v7.2x Page 31 of 36*

# **Appendix C ... FILE DOCUMENTATION**

#### **.AVG-file Format (v1.0)** CSAMT Averaged Data File

The .AVG-file is defined by the order of data on each line, not by character positions as is typical with other data file formats. The first line is expected to be a list of column titles, with at least one space between each title. The title line is followed by lines of data values, one value for each title provided and in the same order, and with at least one space between values. If no value is available, then an asterix (\*) is used. Data may be aligned in columns, but it is not required. Comment lines may occur anywhere in the file, each beginning with the characters  $(\frac{*}{\cdot})$  or  $(\cdot)$  in the first column.

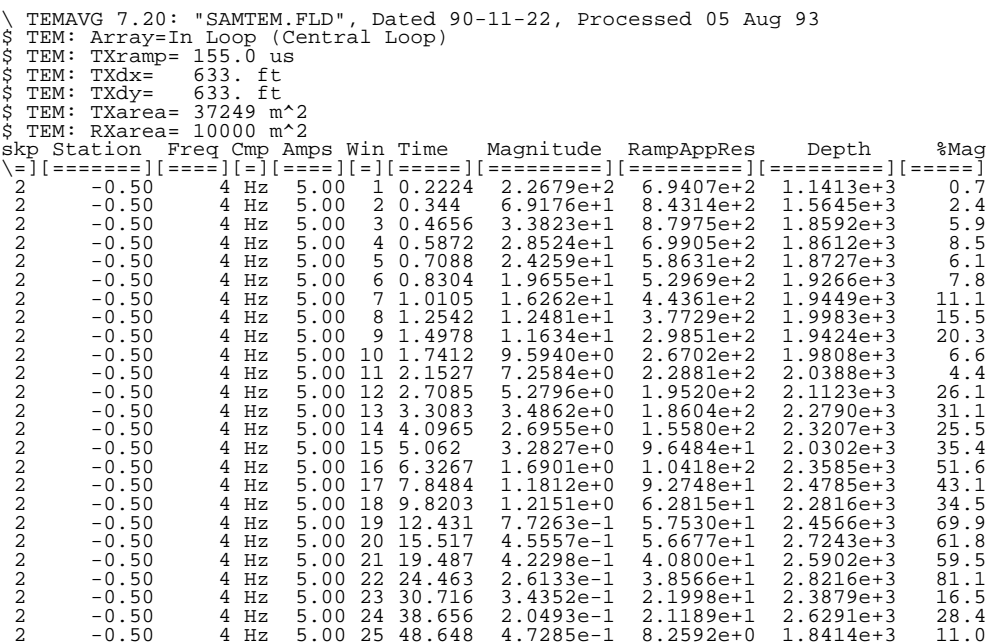

#### **Skp**

skip flag (0:skip, 2:use)

### **Station**

Receiver Station location

#### **Freq**

Repetition-rate during measurement (hertz) Data file is sorted by frequency and component

### **Cmp**

Component, such as H-field Z-component (uV/Amp) Data file is sorted by frequency and component.

### **Amps**

Average SquareWave transmitted current (Amps)

#### **Win**

Window number

#### **Time**

Window Center Time (milliSeconds)

**Magnitude**

Magnitude of the signal measured at the specified window. (microVolts/Amp)

# **NormCOLRes**

Calculated Resistivity value (Ohm-Meters)  $COL = Coincident Loop configuration$  $INL = In-Loop configuration$  $\text{FXL} = \text{Fixed-loop configuration}$  $MVL = Moving Loop configuration$ 

#### **Depth**

Depth of investigation, calculated from Resistivity (Ohm-Meters) and Time (milliSeconds):

Depth =  $28 *$  sqrt( Resistivity  $*$  Time) Values are provided only for In-Loop array configurations. Units are the same as used for the loop dimensions in the header.

### **%Mag**

Statistical variation of data block magnitude values.

#### **.TEM-File Format Notes**

The AMIRA TEM file is in a format agreed upon by AMIRA sponsors of the TEM Software Engineering Project. It is the format for TEM response data which is used by the SUITE software, the result of the project. (The SIROEX program)

The Geosoft file format is used as the basis of the AMIRA format. It is described in detail in an article by Reeves and MacLeod in First Break vol 4, no. 2, pp 9-17 (1986). The AMIRA extensions and limitations are specified in a paper by Neil Flood: CSIRO EM Modeling Suite, TEM Data File Format, January 1990.

This is a generic file format, falling into the general category for self-defining formats. This means that the detail of a given file is described by a header, allowing different files to contain different types of data. It is suitable for data which can be represented as columns of information, which are separated by spaces. Character data can be included in these columns, but character strings cannot contain spaces. There is no provision for character strings in quotes or similar. Thus it is generally intended for numeric data, with only limited character data.

The AMIRA file format is a particular case of the general Geosoft file format. It contains three lines at the top for header, and columns of data underneath.

The first line of the header provides a single line title for the file.

The second line is used for constants. These are single values associated with the data and take the form name:value or name=value with spaces separating each constant from the next.

The third line is used for column headings, also referred to as labels. These are single words associated with the columns of data.

Each line below the first three is used for data, until the end of the file. There is no such thing as a blank column.

The AMIRA format also includes a comment capability. A comment is a line with a  $\alpha$  as the very first character. The entire line will be ignored. Comment lines may appear anywhere in the file.

### **.CHN-File Format Notes**

The .CHN-file provides users of the AMIRA format file with a list of times used at various windows, when using an instrument (such as a Zonge GDP) whose window times need to be specified independently. The AMIRA parameter CHANNELFILE specifies the .CHN-filename.

**.Z-file Format (v2.0)** Plot File For All Data

```
 1: $ ZPLOT: DATA= FLOG
 2: /* 29 Jul 93
 3: AMTAVG 7.20 Contour file.
 4: Cl Cn Ce Ns Nd Yl Plot file 1
 5: 1 5 0 3 1 1
 6: CSAMT SURVEY DATA
 7: CAGNIARD RESISTIVITY
 8: values in ohm-meters
 9: IIxxxxxxxxYYYYYYYYzzzzzzzzzzzz AAA
     2 0.0 22.00 2.719E+02
     2 0.0 21.00 2.365E+02
     2 0.0 20.00 2.221E+02
     2 0.0 19.00 1.937E+02
               2 0.0 18.00 1.644E+02
 : : : :
99: 9999.00
```
### **DESCRIPTION OF VALUES IN SAMPLE FILE BY LINE NUMBER:**

#### Line # Explanation:

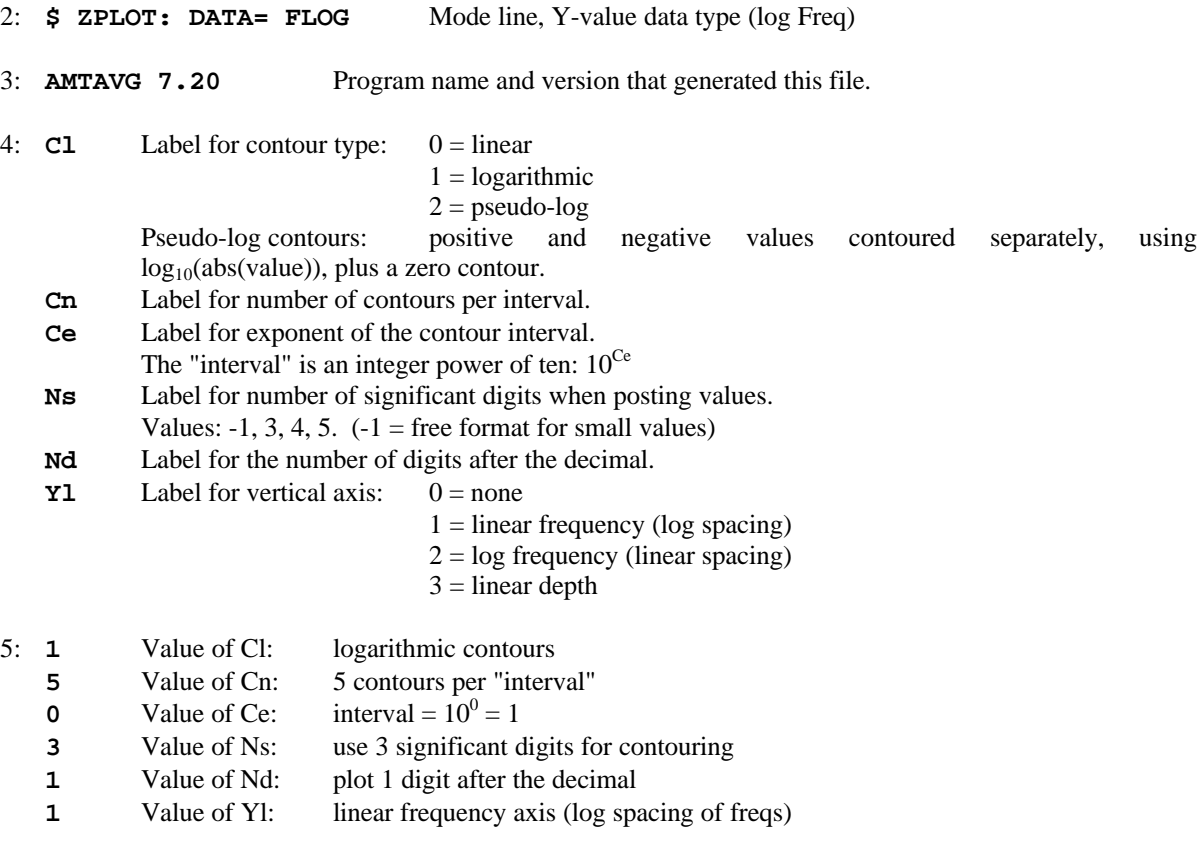

6-8: Data description for this Plot File. Two to six lines are available, NOT including the first column. Plot programs may plot these lines as title information.

- 9: Header line for the data that follows:
	- **II** Command flag:
		- $0 =$ Skip this line of data.
		- $1 =$  Omit for contouring, but post the bracketed value.
		- $2 =$  Use for contouring and post the value (most common).
		- $3 =$  Label a point or station by plotting a symbol under the X-axis at the X-coordinate.
		- $4 =$  Use for contouring, post the symbol and not the value.

Used for depth plots where values are interpolated for the bottom of the plot to improve the gridding.

 $5 =$  Use to set plot limits, do not contour or post.

Used for depth plots to set zero depth. Used to provide a margin around the data, as for plan maps.

- **xxxxxxxx** X-coordinate, usually station coordinate.
- **YYYYYYY** Y-coordinate, not used for  $Flag = 3$
- **zzzzzzzz** Value to be plotted at X-Y for Flags 1, 2, 4.
- **AAA** For Flag 1 or 2, ZPLOT posts any characters in the AAA column instead of the value in the **zzzzzzzz** column.
	- For Flag 3, ZPLOT plots a symbol below the X-axis at the x-value, according to an integer in column AAA. A zero or positive integer refers to symbols in TABLE 1 of the PLOT Manual. A negative integer refers to topographic symbols in the CTOPO Manual.

99: **9999.0** - End-Of-Plot indicator.

Transient ElectroMagnetic data append profile plot data. Points at a single time (Y) for one frequency (f) and window (w) are connected from station to station by a profile line.

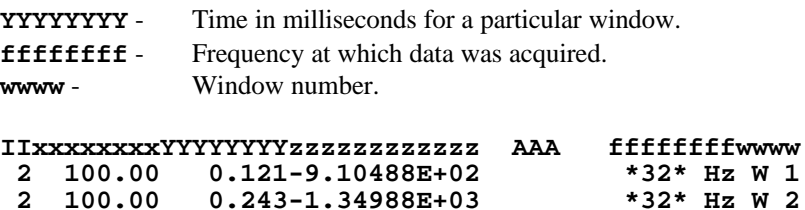

 **2 100.00 0.243-1.34988E+03 \*32\* Hz W 2**

 $0.364 - 3.91872E + 02$